## **振込先登録**

— 利用ガイド —

ver1.0.0

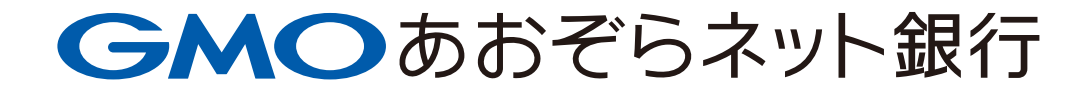

## **振込先登録**

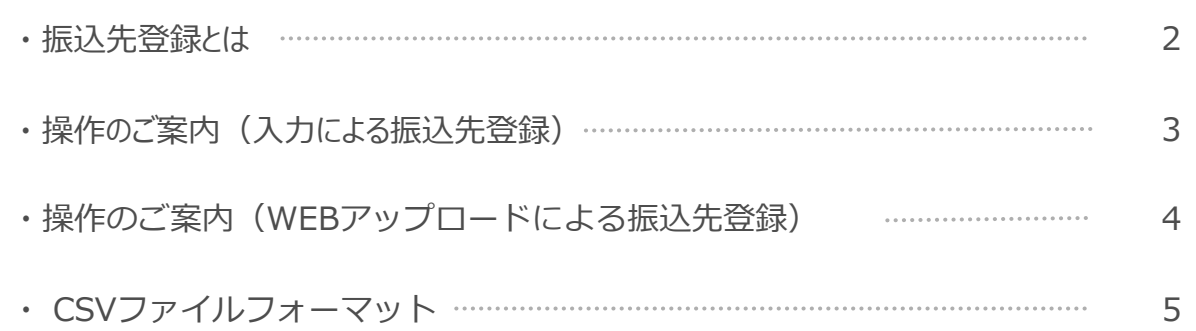

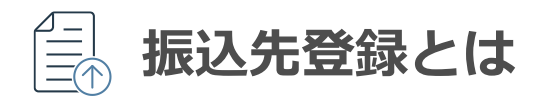

振込先の口座情報をあらかじめ登録しておくことで、振込操作時の口座情報入力を省略することができます。 振込先情報をCSVファイルにすることで、複数の振込先をまとめて登録することも可能です。

グループ設定やメモ登録により、振込先情報の管理にもご利用いただけます。

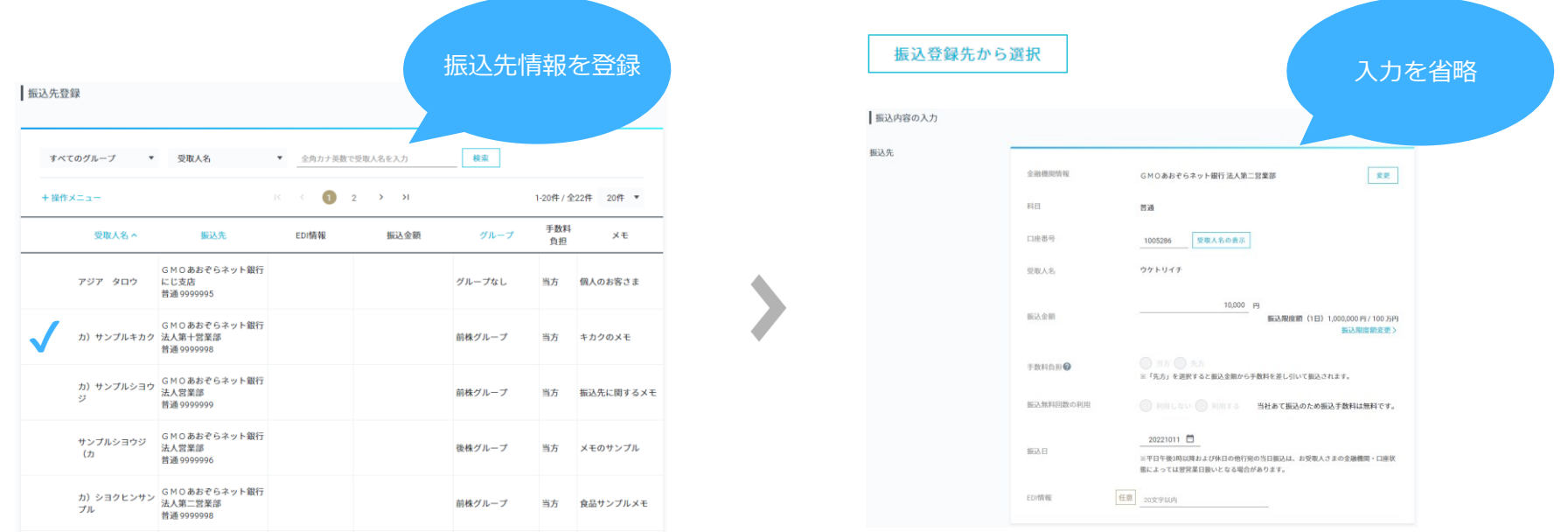

※登録時に振込先の口座確認は実施しません。登録される情報にお間違いがないことを事前にご確認のうえ登録してください。

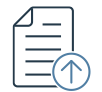

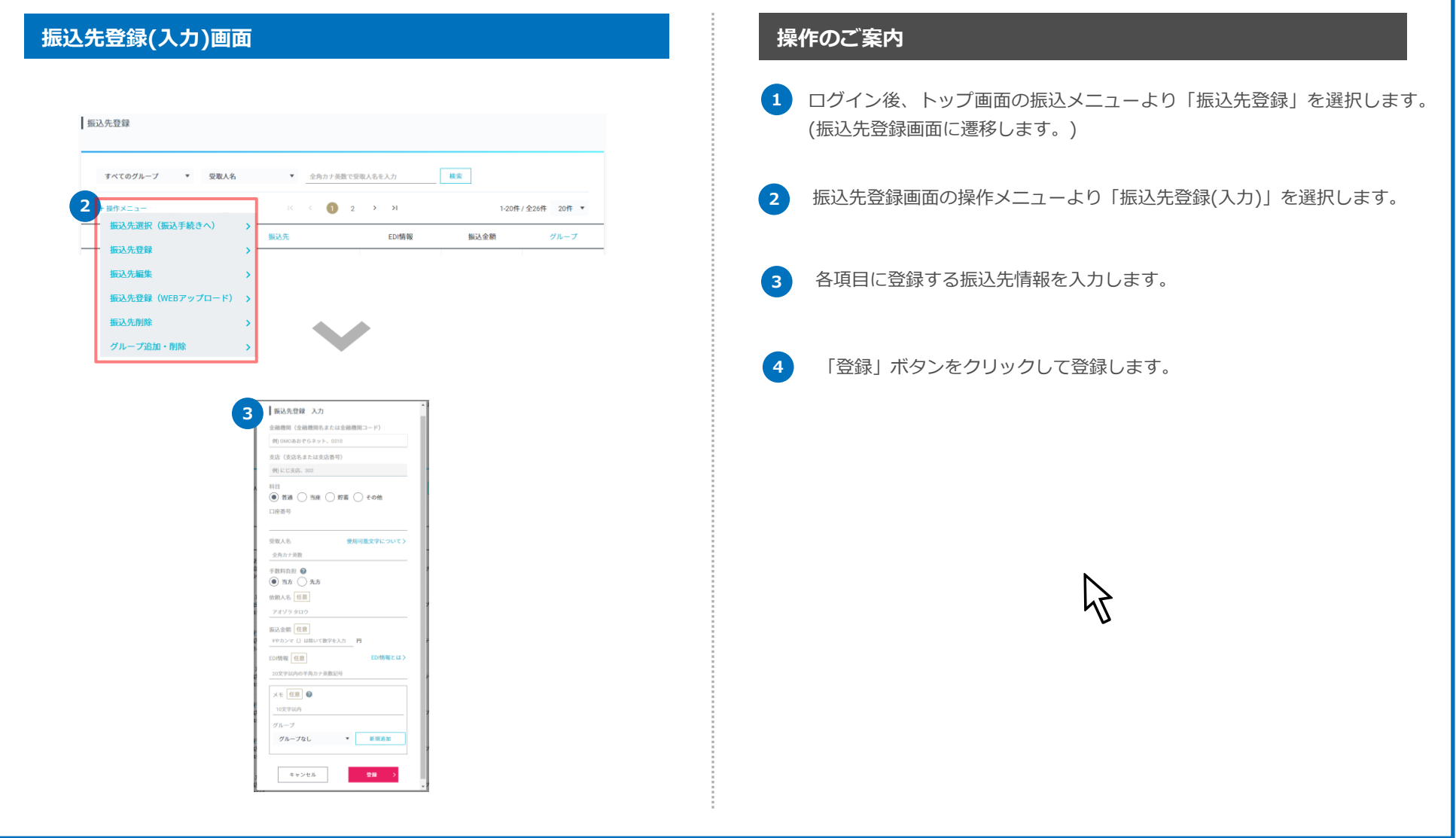

## GMOあおぞらネット銀行

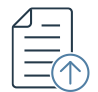

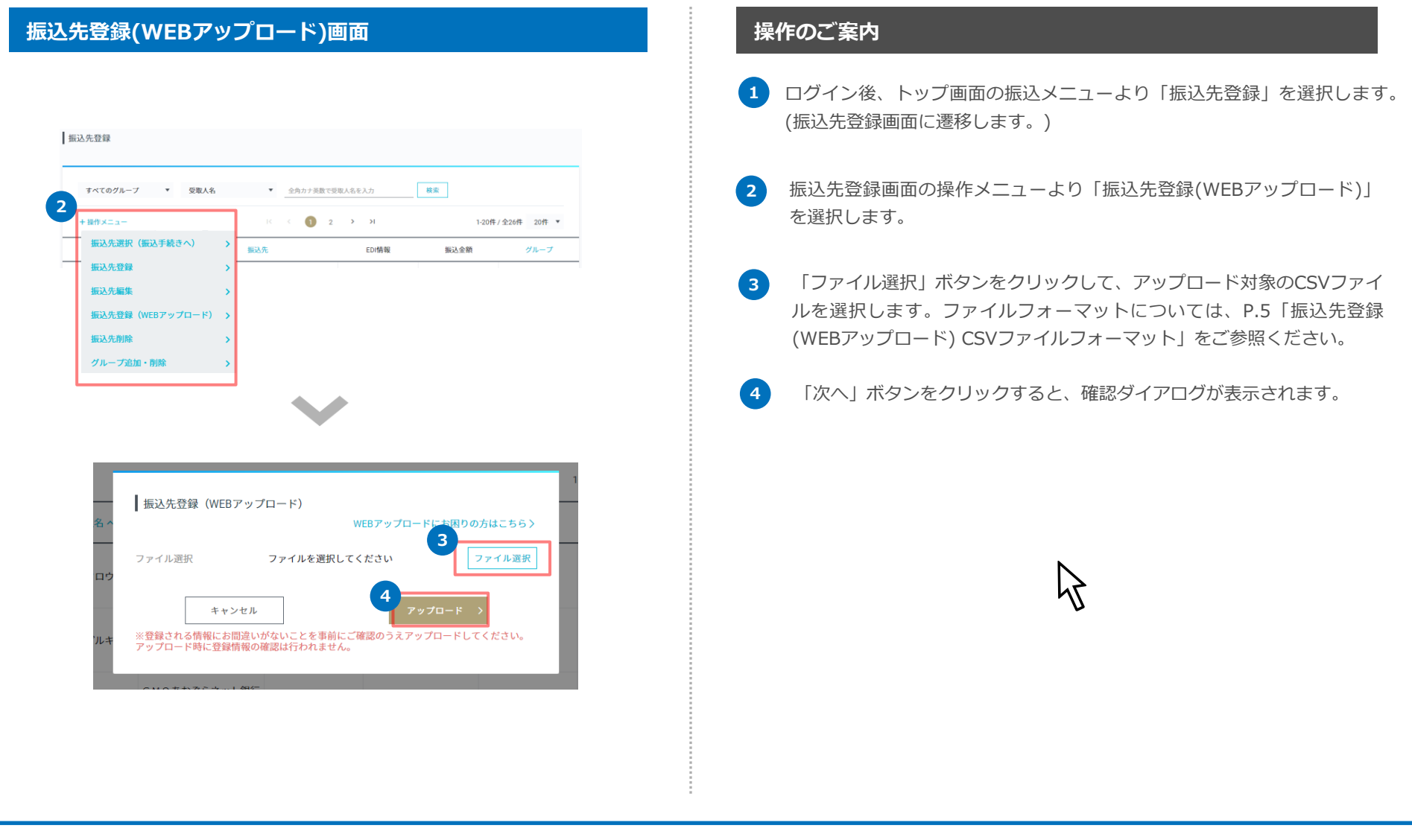

## GMOあおぞらネット銀行

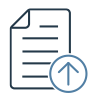

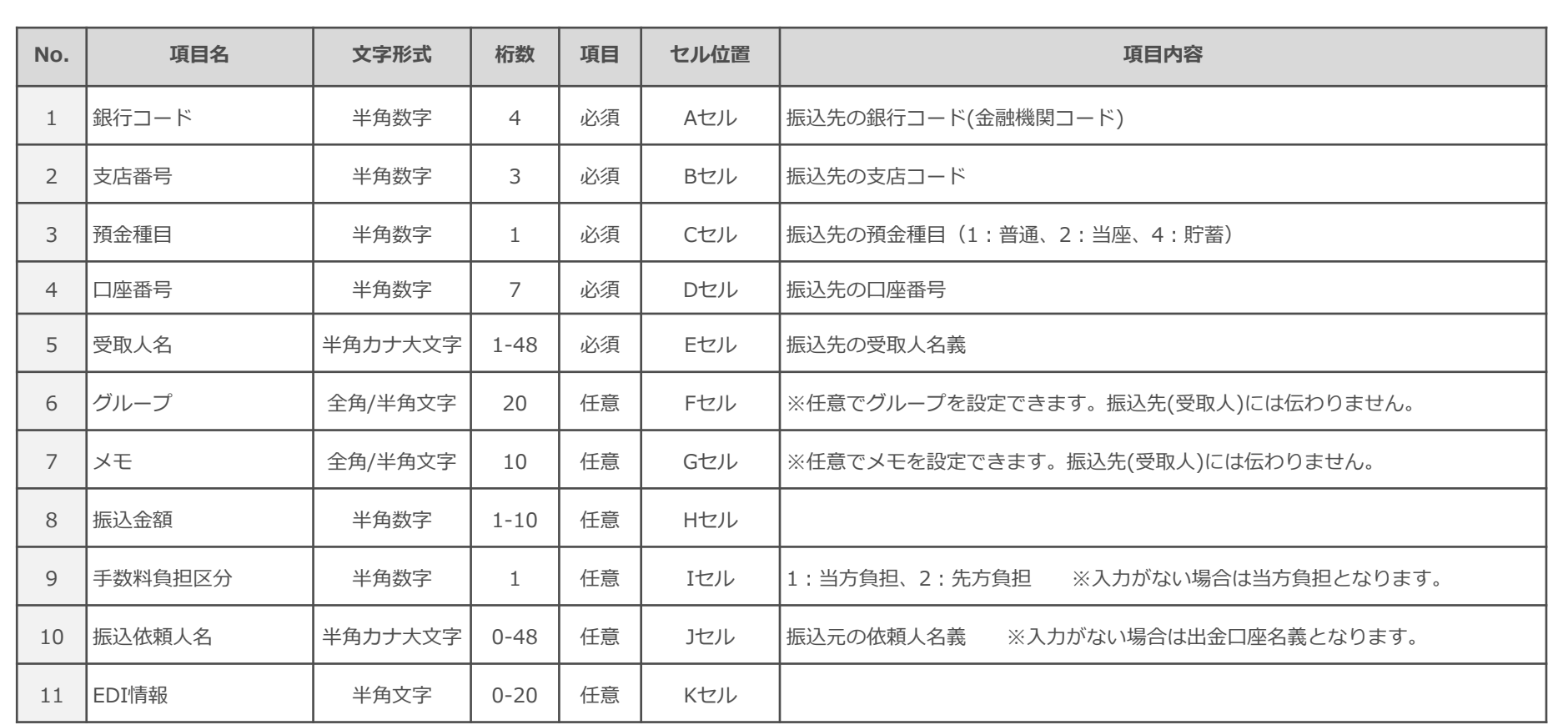

■Excelで新規データを作成する際は、最初にセルの書式設定にて全セルの表示形式を「文字列」に設定し、1行目から入力してください。

■1回で登録できる件数は999件です。

■受取人名/振込依頼人名にカナの小文字(「ッ」や「ァ」など)が含まれる場合は、大文字(「ツ」や「ア」など)に変換してご登録ください。